## Learning CMake

Pau Garcia i Quiles <pgquiles@elpauer.org> Arisnova Ingeniería de Sistemas <arisnova@arisnova.com>

## Part I Meeting CMake

- Think of it as a meta-Make
- CMake is used to control the software compilation process using simple platform and compiler independent configuration files
- CMake generates native makefiles and workspaces that can be used in the compiler environment of your choice
- Projects are described in CMakeLists.txt files (usually one per subdir)

#### In-tree vs out-of-tree

- Where to place object files, executables and libraries?
- In-tree:
  - helloapp/hello.cpp
  - helloapp/hello.exe
- Out-of-tree:
  - helloapp/hello.cpp
  - helloapp-build/hello.exe
- CMake prefers out-of-tree builds

#### The CMake workflow

- Have this tree:
  - myapp build trunk
- cd myapp/build
- cmake ../trunk
- make (Unix) or open project (VC++)
- On Windows, you can also use CMakeSetup (GUI). A multiplatform Qt version is in development (3<sup>rd</sup> party)

## Very simple executable

PROJECT( helloworld )

SET( hello\_SRCS hello.cpp )

```
ADD_EXECUTABLE( hello ${hello_SRCS} )
```

- PROJECT is not mandatory but you should use it
- ADD\_EXECUTABLE creates an executable from the listed sources
- Tip: add sources to a list (hello\_SRCS), do not list them in ADD\_EXECUTABLE

## Showing verbose info

- To see the command line CMake produces
- SET( CMAKE\_VERBOSE\_MAKEFILE on )
- Tip: only use it if your build is failing and you need to find out why

# Very simple library

```
PROJECT( mylibrary )
SET( mylib_SRCS library.cpp )
ADD_LIBRARY( my SHARED ${mylib SRCS} )
```

- ADD\_LIBRARY creates an static library from the listed sources
- Add SHARED to generate shared libraries (Unix) or dynamic libraries (Windows)

## Shared vs static libs

- Static libraries: on linking, add the <u>used</u> code to your executable
- Shared/Dynamic libraries: on linking, tell the executable where to find some code it needs
- If you build shared libs in C++, you should also use soversioning to state binary compatibility (too long to be discussed here)

## The CMake cache

- Cmake is very fast on Unix but noticeably slow on Windows
- The Cmake cache stores values which are not usually changed
- Edit the cache using ccmake (Unix) or CMakeSetup (Windows)

#### **Regular expressions**

- Worst side of Cmake: they are non-PCRE
- Use STRING( REGEX MATCH ... ), STRING (REGEX MATCHALL ... ), STRING(REGEX REPLACE ... )
- You will need to try once and again until you find the right regex
- I'm implementing STRING( PCRE\_REGEX MATCH ...), etc based on PCRE. Not sure if it will be on time for Cmake 2.6.0

## Part II Real world CMake: dependencies between targets

## **Adding other sources**

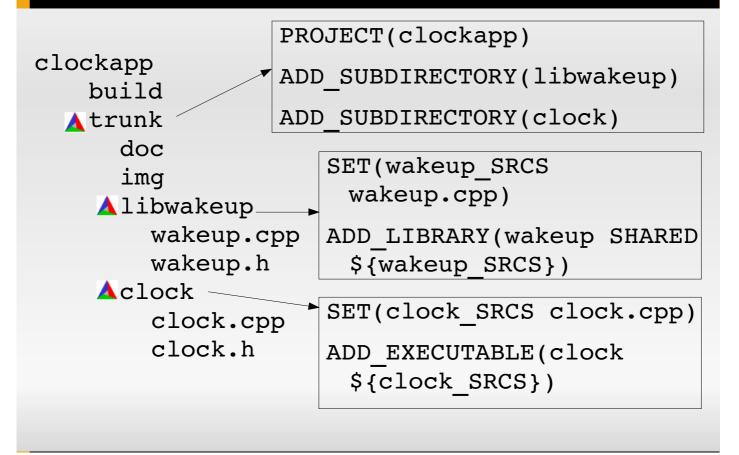

## Variables

- No need to declare them
- Usually, no need to specify type
- SET creates and modifies variables
- SET can do everything but LIST makes some operations easier
- Use SEPARATE\_ARGUMENTS to split space-separated arguments (i.e. a string) into a list (semicolon-separated)

## **Changing build parameters**

- Cmake uses common, sensible defaults for the preprocessor, compiler and linker
- Modify preprocessor settings with ADD\_DEFINITIONS and REMOVE\_DEFINITIONS
- Compiler settings: CMAKE\_C\_FLAGS and CMAKE\_CXX\_FLAGS variables
- Tip: some internal variables (CMAKE\_\*) are read-only and must be changed executing a command

#### **Flow control**

IF(expression)

...
ELSE(expression)
...

ENDIF(expression)

 Process a list: FOREACH(loop\_var)

...
ENDFOREACH(loop var)

WHILE(condition)

... ENDWHILE(condition) Always repeat the expression/condition

It's possible to avoid that but I won't tell you how

## **Visual Studio special**

 To show .h files in Visual Studio, add them to the list of sources in ADD\_EXECUTABLE and ADD\_LIBRARY

 SET(wakeup\_SRCS wakeup.cpp) IF(WIN32) SET(wakeup\_SRCS \${wakeup\_SRCS} wakeup.h)
 ENDIF(WIN32)
 ADD\_LIBRARY(wakeup SHARED \${wakeup\_SRCS})

 Use SOURCE\_GROUP if all your sources are in the same directory

# Managing debug and release builds

- SET(CMAKE\_BUILD\_TYPE Debug)
- As any other variable, it can be set from the command line: cmake -DCMAKE\_BUILD\_TYPE=Release .../trunk

 Specify debug and release targets and Srdparty libs: TARGET\_LINK\_LIBRARIES(wakeup RELEASE \${wakeup\_SRCS}) TARGET\_LINK\_LIBRARIES(wakeupd DEBUG \${wakeup\_SRCS})

## Standard directories... not!

- Libraries built in your project (even if in a different CmakeLists.txt) is automatic (in rare occasions: ADD\_DEPENDENCIES)
- If the 3<sup>rd</sup> party library or .h is in a "standard" directory (PATH and/or LD\_LIBRARY\_PATH) is automatic
- If in a non-standard dir, add that directory to LINK\_DIRECTORIES (library) and INCLUDE\_DIRECTORIES (headers)

## make install

- INSTALL(TARGETS clock wakeup RUNTIME DESTINATION bin LIBRARY DESTINATION lib)
- Would install in /usr/local/bin and /usr/local/lib (Unix) or %PROGRAMFILES%\projectname (Windows)